# Yamp

#### by @angrykoala

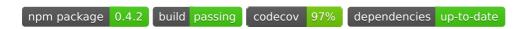

Yet Another Markdown Parser

The aim of this package is to provide an easy-to-use toolbox for markdown-related task including Html & Pdf conversion.

• GitHub: https://github.com/angrykoala/yamp

Npm: https://www.npmjs.com/package/yamp

#### **Features**

- HTML conversion
- PDF conversion
- Code highlight support
- Github-style and academic output
- API to use *yamp* programmatically
- Custom styles
- CSS-embedded HTML (just open it offline in any browser)
- HTML tags support (for PDF output too)
- Include other files in your markdown
- HTML presentations
- Front Matter metadata
- Custom xejs-based tags ( {{}})
- Koalafied

### **Upcoming features**

- Custom templates
- Client-side web support (browserify)

Check the project roadmap and our cute kanban board

### Installation

To use yamp cli, install it globally using npm:

```
npm install -g yamp
```

If you want to use the API instead, install it locally:

```
npm install --save yamp
```

then, include yamp in your javascript:

```
var yamp = require('yamp');
```

## Usage

To create a .pdf file from your markdown file, simply type:

```
yamp <file.md>
```

For example:

```
yamp README.md
```

Will generate readme.pdf.

#### **Options**

- -h , --help to display a basic usage information
- -V, --version to display yamp version installed
- -o, --output <file> output filename (without extension) e.g. yamp my\_file.md
   -o final\_name
- --pdf to generate a pdf (default)
- --html to generate html
- --remark to generate a html presentation using remark
- -t, --title [value] to add a custom title to Html pages
- --style <file> to set change the css style (supports the provided styles and custom styles)
  - Option not suported along with --no-style
- --no-style to disable CSS styling
  - Option not supported along with --style <file>
- --list-styles will list all the styles provided by yamp
  - These styles will be supported by --style option
- --minify to minify Html output
- --no-tags to disable custom Yamp tags
- --no-highlight to disable code highlight
- --no-front-matter to disable front-matter metadata
- -k , --koala to koalify your outputs

To generate pdf and html with default styling and options:

```
yamp myFile.md --pdf --html
```

The --no-highlight and --no-style options will greatly reduce your Html and Pdf outputs

### Yamp tags

Yamp supports extra tags in your markdown files. Currently using xejs templates. All tags are written between double braces {{ . . . }} and are not case-sensitive

- include [file.md]: Includes the given text file (markdown or not), the tags on the included file will also be parsed, allowing nested file structure.
- date: Will write the current date (at the moment of rendering).
- page break: Will force a page break in pdf output.
- yamp version: Will display the yamp version used to render the document.

Starting a tag with {{# will create a comment tag that will not be rendered into the final file

### Yamp styles

Yamp provides several styles for your document (supported for html and pdf outputs).

- github.css Default style, will look similar to Github style
- acm-sig.css Academic style based on ACM SIG templates

You can select any of these styles with the option --style [style.css], the same option will enable you to use your own files instead --style [myfolder/mystyle.css]

You can always check the styles with the option --list-styles

### API

Include yamp in your javascript with:

```
var yamp = require('yamp');
```

You'll have access to different renderers to process your files:

- yamp.renderers.html to process a markdown file into an full Html page
- yamp.renderers.pdf to process a markdown into a pdf

To use a renderer:

```
var myRenderer = new renderers.pdf(options);
renderer.renderFile(myFile, function(err){
    if (err) return console.log("Error while rendering: "+err);
    else console.log("Rendering was successful");
});
```

#### **Options**

The options accepted by the default renderers are:

- **outputFilename**: name of the output filename (without extension), will default to the input filename
- highlight: (true) indicates if code blocks should be highlighted
- **style**: (*true*) indicates if default style should be used or no style at all. If a filename is passed, it will use it as custom css style
- minify: (false) whether the Html output should be minified or not
- title: Custom title for the Html page
- tags: (true) whether to parse yamp tags or not ( {{ . . . }} )
- koala: (false) true to koalify your outputs

### **Creating new renderers**

If you need a custom renderer, instead of using one of the defaults you can extend directly from **Renderer** class or any of the default renderers:

```
class MyCustomRenderer extends yamp.Renderer {
  constructor(options) {
    super(options, "default.ejs", yamp.parsers.md2Html);
    this.output="html"; //desired output extension
}
```

```
beforeLoad(filename){
    //Modify filename or this.fileLoader before loading it
}

beforeRender(templateOptions) {
    // Modify the data passed to the template before rendering, inc
luding title, content and options
    }

afterRender(content) {
    // Modify template result (Html)
    }

fileOutput(content, done) {
    // Write file (preferably to this.options.outputFilename) in the desired format using a parser
    }
}
```

Custom parser: It is possible to use a custom parser from markdown to Html instead of the built-in yamp.parsers.md2html, the parser must be a function of the type function(originalString, options, callback) that will translate from originalString (markdown) to html, calling the callback(err, res) afterwards.

If, instead of extending from <code>yamp.Renderer</code> you are extending from one of the default renderers, you should only re-implement the methods you need, and usually you should call <code>super().methodName</code> to maintain its basic functionality.

### **Development Instructions**

To contribute to **yamp** you should clone the official repository https://github.com/angrykoala/yamp or your own *fork* with git .

You can also download it from GitHub clicking here

- To install execute npm install in the downloaded/cloned folder
- To test, execute npm test

- The tests will also run jshint
- To execute the CLI, execute npm start -- <file> [options]
- To install your local version globally, execute npm install -g . on the project folder
- To generate documentation (with installed version of yamp) execute npm run docs

It is strongly recommended to install the npm repository version instead of your local copy

### **Contributors**

If you want to contribute to yamp please:

- 1. Read CONTRIBUTING.md
- 2. Fork from dev branch
- 3. Make sure tests passes before pull request
- 4. Check the opened and closed issues before creating one

Thanks for your help!

### **Acknowledgments**

- Marked as markdown parser
- Github-markdown.css as default style
- Highlight.js for code highlighting
- html-pdf for pdf generation
- remark for html slides output
- pubcss for academic output style

YAMP is developed under GNU GPL-3 license by @angrykoala